### **BACCALAURÉAT PROFESSIONNEL**

**Technicien - Menuisier - Agenceur** 

**Épreuve : E2 - Technologie**  $Sous-épreuve : E21 - Analyse technique d'un ouvra$ 

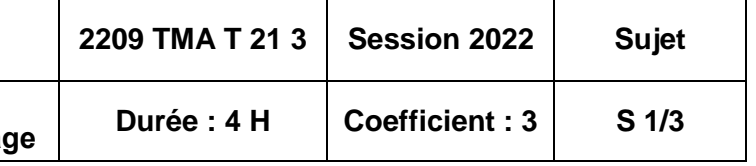

# **BACCALAURÉAT PROFESSIONNEL TECHNICIEN – MENUISIER – AGENCEUR**

**SESSION 2022**

*ÉPREUVE :* **E2 – Technologie Sous-épreuve E.21 Unité U21 ANALYSE TECHNIQUE D'UN OUVRAGE**

**Durée : 4 h 00 – Coefficient : 3**

# **SUJET**

### **Composition du dossier Pages**

Page de garde 1/3 Analyse de dossier 2/3<br>Acoustique 2/3 Acoustique 2/3<br>
Quantitatif 2018 Quantitatif 2/3<br>Choix de quincaillerie 3/3 Choix de quincaillerie Dessin en CAO face avant de tiroir 3/3

### **COMPÉTENCES TERMINALES ÉVALUÉES**

C1.1 : décoder et analyser les données de définition C2.1 : choisir et adapter des solutions techniques C2.2 : établir les plans et les tracés d'exécution d'un ouvrage C2.3 : établir les quantitatifs de matériaux et de composants

AUCUN DOCUMENT AUTORISÉ

L'usage de calculatrice avec mode examen actif est autorisé. L'usage de calculatrice sans mémoire, « type collège » est autorisé.

Dès que le sujet vous est remis, assurez-vous qu'il est complet en vérifiant le nombre de pages. Ce dossier sera récupéré en totalité en fin de l'épreuve.

### **ANALYSE DE DOSSIER**

Dans le cadre de l'aménagement de l'école « La Paillole », les employés de l'entreprise doivent recenser certains renseignements afin de compléter les différents dossiers du chantier.

À l'aide du dossier technique (DT 2/14 à 10/14), et du dossier réponses (DR 2/5) :

- 1.1 Indiquer le nom du maître d'ouvrage.
- 1.2 Rechercher les numéros des parcelles sur lequel se situe le projet.
- 1.3 Indiquer le nom de la route passant devant l'école.
- 1.4 Rechercher entre les deux plans de masse quel élément va être créé.
- 1.5 Compléter le tableau et les caractéristiques des menuiseries extérieures du bâtiment B.
- 1.6 Rechercher les différents types de sol mis en place sur le bâtiment B.
- 1.7 Rechercher la signification de l'abréviation All. (DT 5/14).
- 1.8 Rechercher la signification de VS (DT 9/14).
- 1.9 Rechercher la hauteur sous plafond de la salle de motricité.

# **ACOUSTIQUE**

On vous demande de vérifier le temps de réverbération de la salle motricité / dortoir à la fréquence 1000 HZ. Cette salle se situe dans le bâtiment B.

**Données techniques :** Le temps de réverbération doit être compris entre 0,40 et 0,80 s.

A l'aide du dossier technique (DT 5 à 6/14 et 8 à 10/14), du dossier sources (DS 2/4) et du dossier réponses (DR 3/5) :

- 2.1 Compléter le tableau de calcul de surface des parois et le calcul de l'aire d'absorption.
- 2.2 Calculer le volume de la pièce.
- 2.3 Calculer le temps de réverbération.

2.4 Rechercher la durée de réverbération moyenne correspondant à la salle de motricité/dortoir afin de respecter la réglementation en vigueur.

2.5 Vérifier la conformité du temps de réverbération.

# **QUANTITATIF**

Dans le cadre de l'aménagement des classes, la Mairie souhaite un ensemble de rangements avec un point d'eau pour le lavage des mains et du matériel d'arts plastiques. L'architecte intègre ces agencements dans le lot « menuiserie bois » du CCTP (dossier technique DT 10/14).

L'entreprise qui a obtenu le lot, en concertation avec l'architecte et la Mairie, propose les différents agencements. Après validation, le chef d'entreprise vous demande de quantifier les matériaux nécessaires pour réaliser l'ensemble d'agencement pour la classe élémentaire 1.

### **Données techniques :**

Les parties cachées sont réalisées en PPSM blanc.

Les parties vues en panneaux sont réalisées en décors POLYREY V108.

Les chants avant des caissons et les contours des portes sont plaqués avec des chants Polyrey décors V108 d'épaisseur 2 mm.

À l'aide du dossier technique (DT10 à 14/14) et du dossier sources (DS 3/4), et sur poste informatique avec le logiciel tableur et le fichier « QUANTITATIF » :

- 3.1 Dans l'onglet « Fiche de débit », compléter la fiche de débit des éléments « Rangement 3 » :
	- enregistrer le fichier sous le nom « QUANTITATIF n° de candidat »,
	-

- imprimer la feuille de calcul « Fiche de débit » sur format A4 et agrafer au dossier réponses.

3.2 Dans l'onglet « Quantitatif », calculer les besoins en matériaux pour l'ensemble des agencements classe 1.

- enregistrer le fichier sous le nom « QUANTITATIF n° de candidat »,
- imprimer la feuille de calcul « Quantitatif » sur format A4 et agrafer au dossier réponses.

3.3 Réaliser le bon de commande. Remplir la feuille de calcul, onglet « Bon de commande ». - enregistrer le fichier sous le nom « QUANTITATIF n° de candidat », - imprimer la feuille de calcul « Bon de commande » sur format A4 et agrafer au dossier réponses.

- 
- 

**Sous-épreuve : E21 - Analyse technique d'un ouvrage**

## **CHOIX DE QUINCAILLERIE**

Après présentation du mobilier aux enseignants, ces derniers souhaitent disposer de 3 tiroirs dans le meuble rangement 3, pour le matériel d'arts plastiques.

L'entreprise propose la solution d'intégrer 3 tiroirs à l'anglaise, à sortie totale, tout en conservant les dimensions initiales du caisson.

Les tiroirs sont réalisés en CP hydrofuge d'épaisseur 15 mm pour les côtés et 10 mm pour le fond. L'assemblage des côtés se fera par rainures et languettes, le fond est logé dans une rainure avec joue de 15 mm.

À l'aide du dossier technique (DT 13 et 14/14), du dossier sources (DS 4/4) et du dossier réponse (DR 4 et 5/5), choisir la coulisse adaptée et dimensionner le tiroir.

- 4.1 Quelle est la profondeur intérieure du caisson ? (Dessin rangement 3 DT 13/14).
- 4.2 Quelle est la référence d'une coulisse adaptée pour une charge de 40 kg ? (DS 4/4).
- 4.3 Quelle est la longueur du tiroir à l'anglaise qui en découle ?
- 4.4 Quelle est la largeur intérieure du caisson ? (Dessin rangement 3 DT 13/14).

4.5 Calculer la largeur intérieure du tiroir, puis la largeur extérieure, faire apparaître les calculs.

4.6 Sur le dessin (DR 5/5), compléter la cotation du tiroir : longueur, largeur et position du fond.

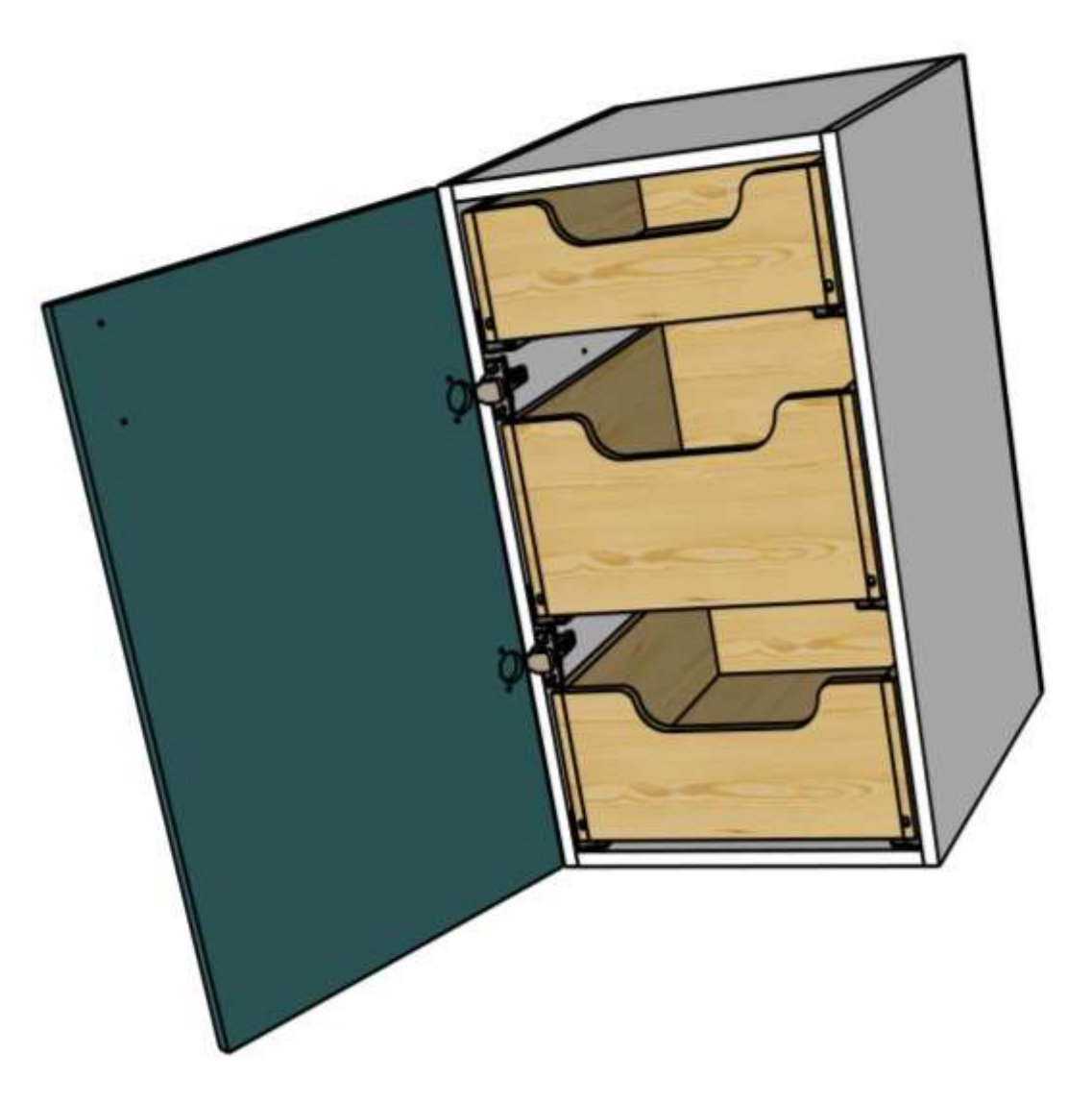

## **DESSIN CAO FACE AVANT DE TIROIR**

À l'aide du dessin du tiroir (DR 5/5) et du logiciel CAO, sur poste informatique : Réaliser le dessin de définition de la face avant du tiroir à l'échelle ¼ sur format A4.

5.1 Concevoir la pièce avec tous les usinages.

5.2 Réaliser la mise en page avec la vue de face et une vue de côté (gauche ou droite).

- 5.3 Coter la pièce et les usinages.
- 5.4 Insérer un cartouche et le compléter.

5.5 Enregistrer sous le nom « CAO n° de candidat ».

5.6 Imprimer le document sur format A4 et agrafer au dossier réponses.

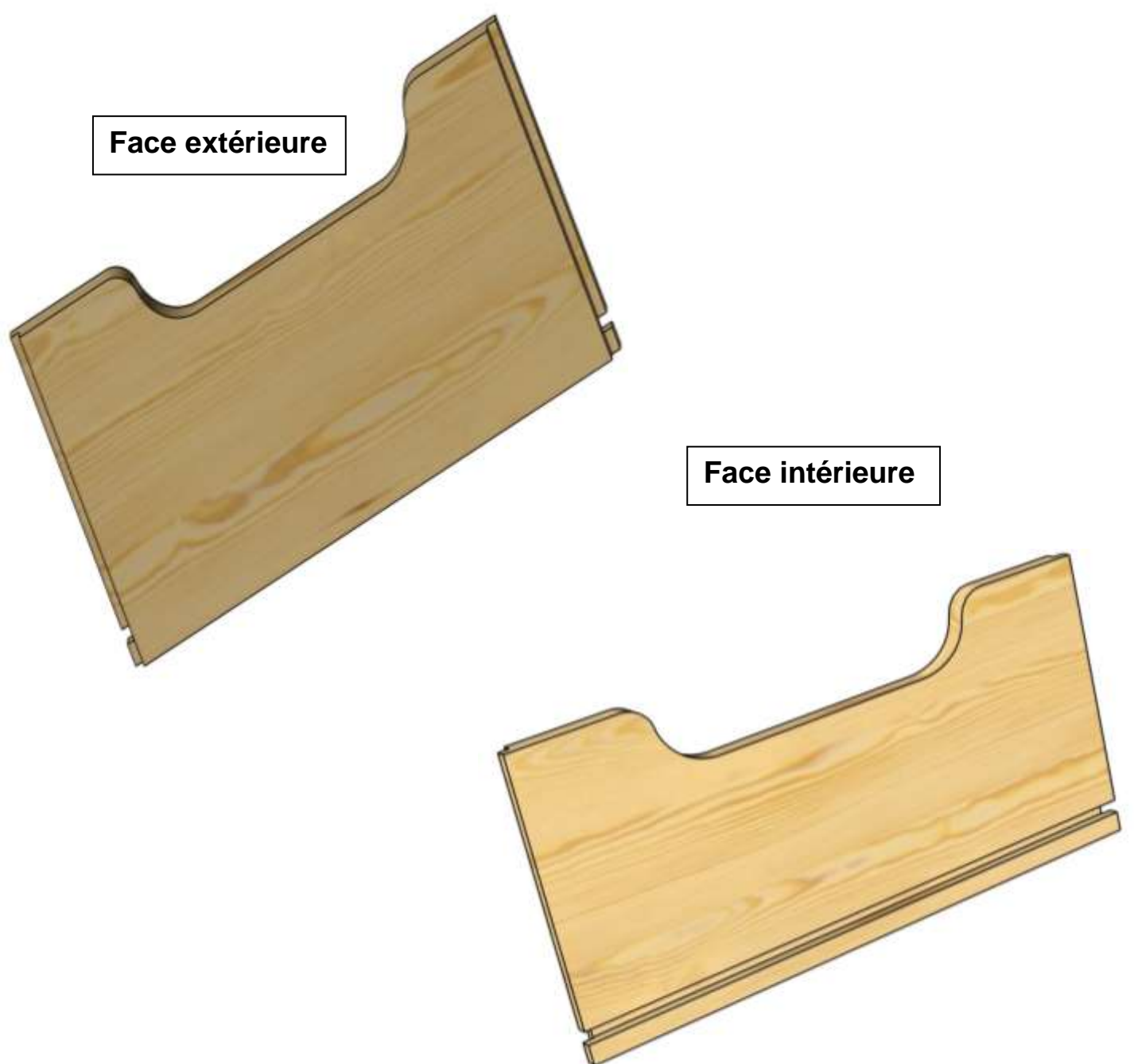